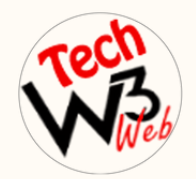

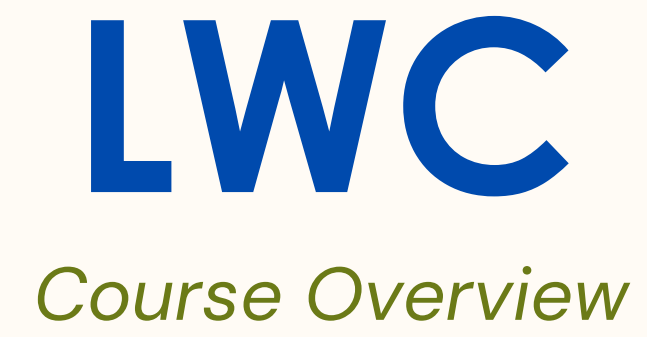

## **BY VIJAY KUMAR**

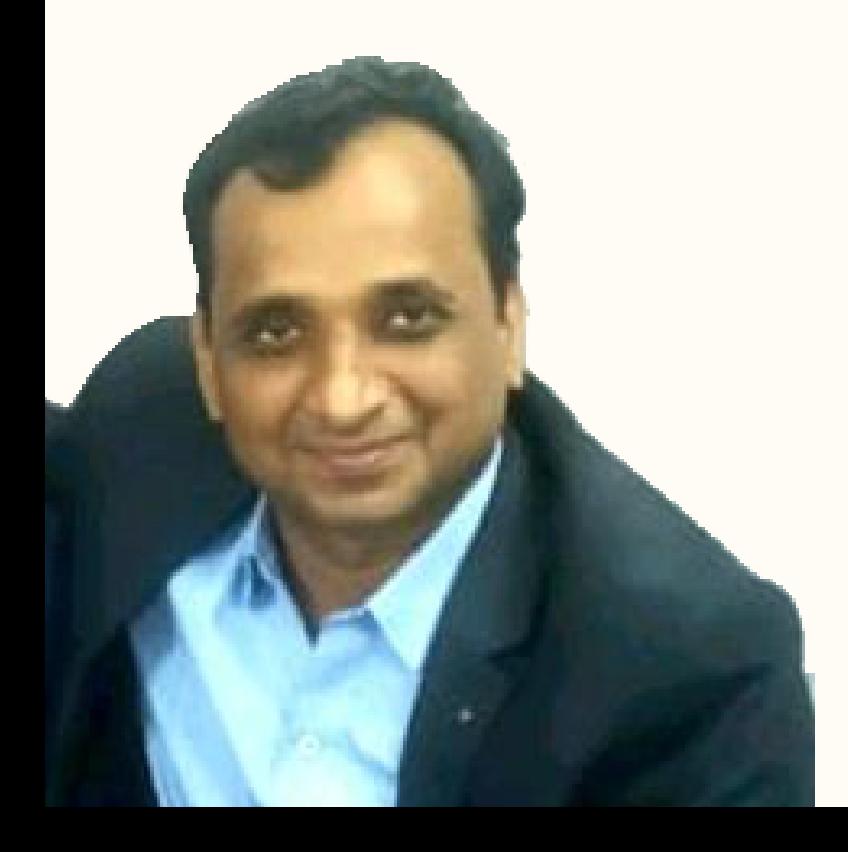

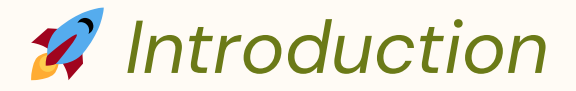

Welcome to **"LWC Tutorial with Hands-on Project Development"** digital course.

**In this course** I have covered complete syllabus of Salesforce Lightning Web Component framework with real-time project example **step-by-step** for beginner to advanced label.

Where you will be learn **advanced technical** scenarios based on live demo projects **example of LWC** in Salesforce.

**This course** is intended for developers who want to learn how to use the Lightning Web Components framework to build **custom user interfaces** on the Salesforce platform.

**It is suitable** for developers who have experience with JavaScript and web development, and want to learn how to use the **Lightning Web Components** framework to build modern, reactive user interfaces that can be easily integrated into Salesforce.

It is **also suitable** for experienced Salesforce developers who want to learn how to use the **Lightning Web Components** framework to build more efficient and scalable user interfaces.

I have **taken care** of who are brand new to start Salesforce Career as a developer and want to **grow their Career** in Salesforce development.

## *What You Will Learn*

- What is Lightning Web Component framework?
- LWC Folder and File Structure
- Live Project with complete source code built on LWC
- Nested/Component composition
- Component life cycle and event best practices
- **Introduction SLDS and various resources**
- Communicate between components using Events
- Uses of Navigation Services in LWC
- Lightning Data Services to get Salesforce data in LWC
- Useful JavaScript Properties in lightning component
- Use Wire services to access data in LWC
- Mechanism to Debug your lightning web component
- Complete access to source code for practice
- Ways of accessing salesforce resources in LWC
- Set up development environment a& CLI command
- **C** LWC and Aura Interoperability

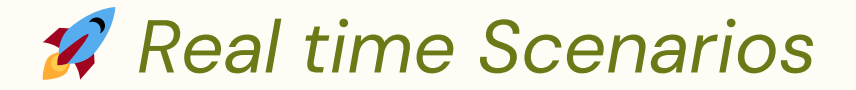

- LWC Setup Visual Studio Code for Lightning Web Component
- ◆ How to create Project and Connect to VS Code to Salesforce?
- How to create a LWC Component and Deploy to Salesforce?
- Display User Personal Information and Pass the JavaScript Attribute value into LWC Component.

Decorators Variables in LWC

- How to use @wire Decorators in LWC?
- $\blacktriangleright$  How to fetch all the related list of record in LWC?
- $\bigstar$  How to use @wire decorator in the Lighting Data Service?
- Data Binding in Lightning Web Component
- How to use querySelector to Select an element in LWC?
- How to use querySelectorAll to Select all elements in LWC?
- $\blacktriangleright$  How to pass value from child to parent in LWC?
- ◆ How to Apply if-else condition in LWC?
- ◆ How to show list of records using foreach loop using Imperatively Method in LWC?

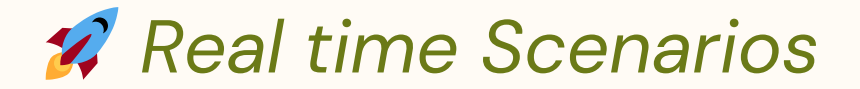

- $\blacktriangleright$  How to apply custom style CSS in LWC through JavaScript?
- $\blacktriangleright$  How to display dynamic toast message in LWC?
- $\blacktriangleright$  How to display Modal Popup in LWC?
- How to Insert a record and navigate to record detail page in LWC?
- **\*** How to Insert an Account record Using Apex Class in LWC?
- ◆ How to Create Dynamically Form Validation of required field in LWC?
- $\blacktriangleright$  How to Create custom lightning spinner in LWC?
- $\blacktriangleright$  How to Insert Edit/Update the records using data service in LWC?
- How to use custom event & dispatch event in LWC?
- Insert Contact automatically whenever Account is created using LWC object Apex  $\blacklozenge$

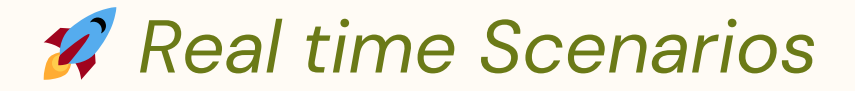

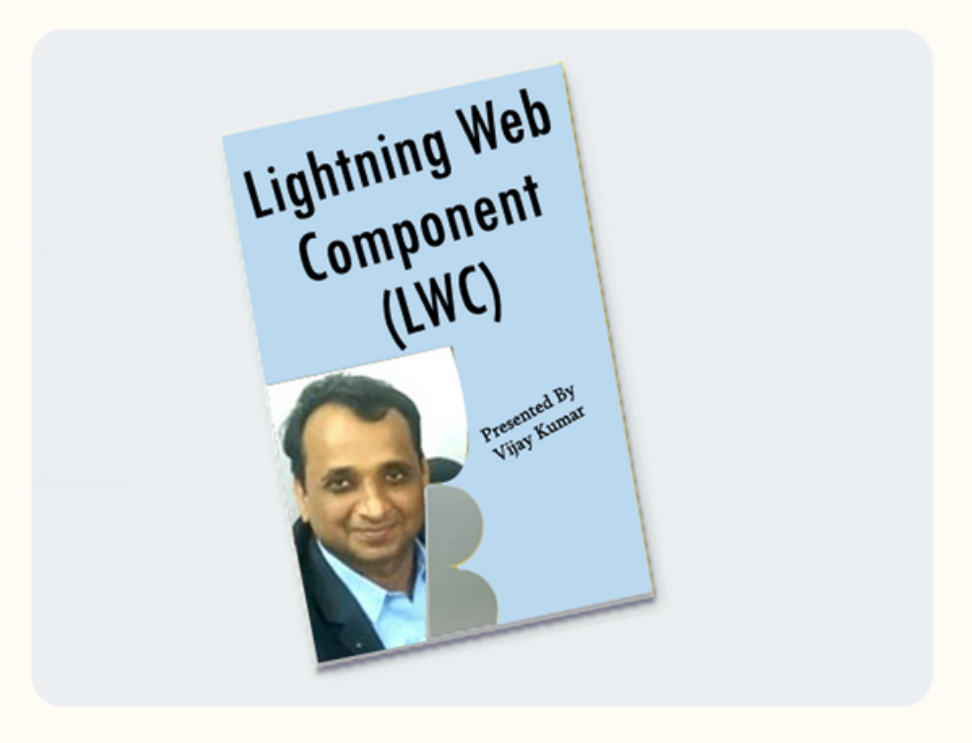

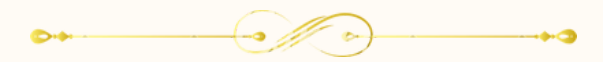